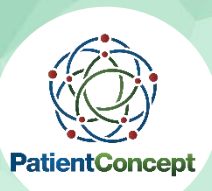

# Schritt 1: Installation der App Wie installiere ich die PatientConcept auf meinem Android-Gerät?

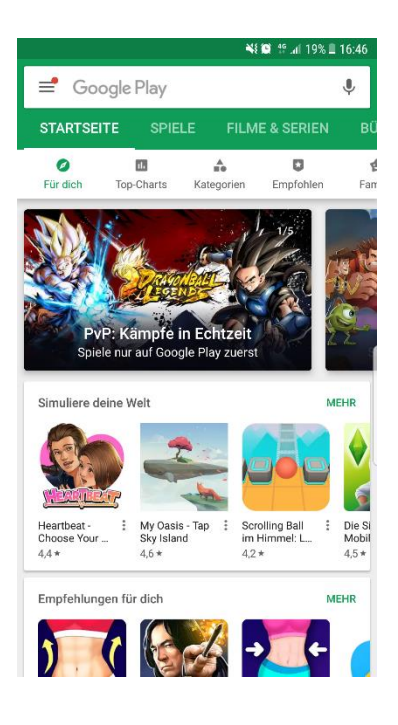

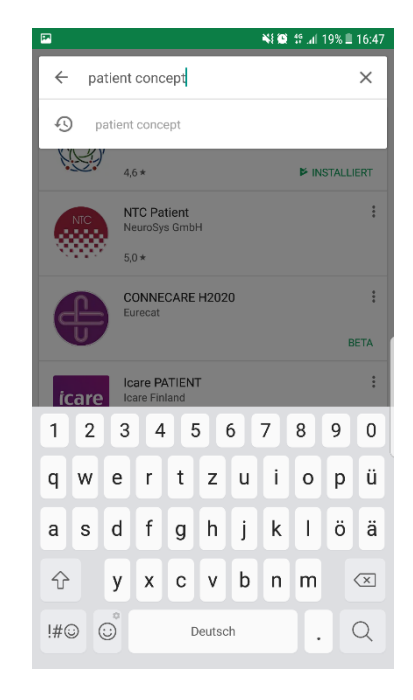

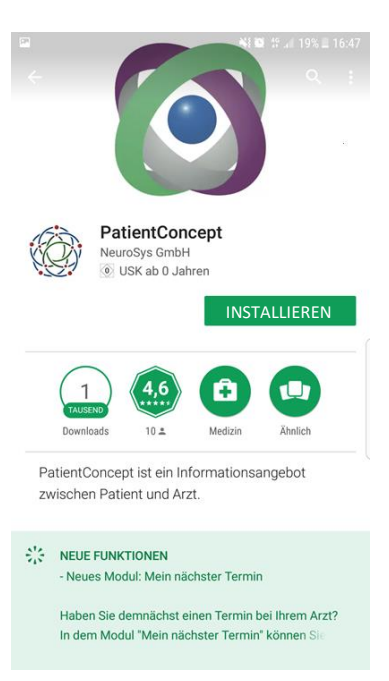

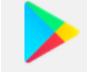

- Play Store Icon auf dem Handy antippen (Internetverbindung notwendig)
- Alternativ können Sie den QR-Code scannen. So werden Sie direkt über Ihren Play Store zu "PatientConcept" weitergeleitet

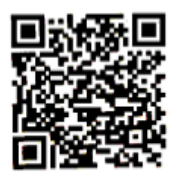

- Suchfeld im Play Store antippen
- "PatientConcept" in das Suchfeld eingeben
- Suchergebnis antippen

### **1. Play Store öffnen 2.. Suche öffnen 3. PatientConcept App kostenlos herunterladen**

• Installieren antippen

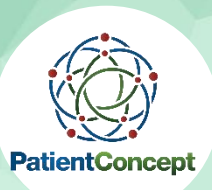

# Installation der App Wie installiere ich die PatientConcept auf meinem iOS-Gerät?

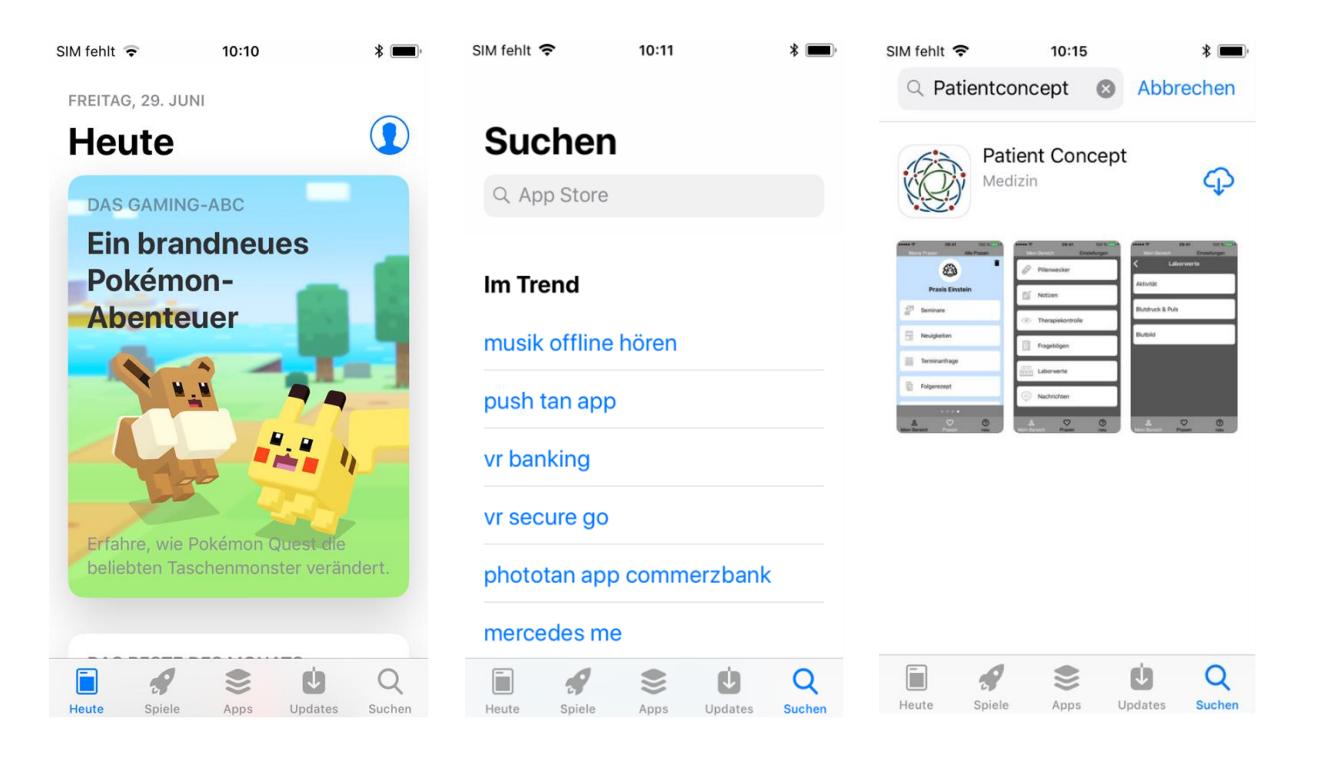

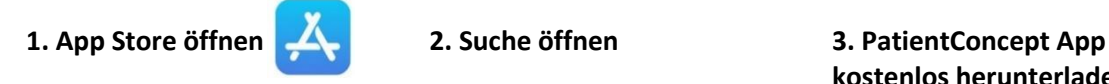

- App Store Icon auf dem Handy antippen (Internetverbindung notwendig)
- Alternativ können Sie den QR-Code scannen. So werden Sie direkt über Ihren App Store zu PatientConcept weitergeleitet

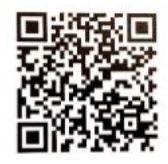

- Suchfeld im AppStore antippen
- "PatientConcept" in das Suchfeld eingeben
- Suchergebnis antippen

# **kostenlos herunterladen**

• Installieren antippen